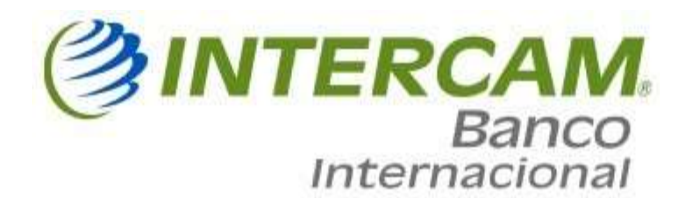

Banca en Línea (Cuenta Corporativa)

**Registro Inicial** 

1. Para realizar tu registro inicial, debes ir a "Banca en Línea" y escoger la opción "Corporativo"

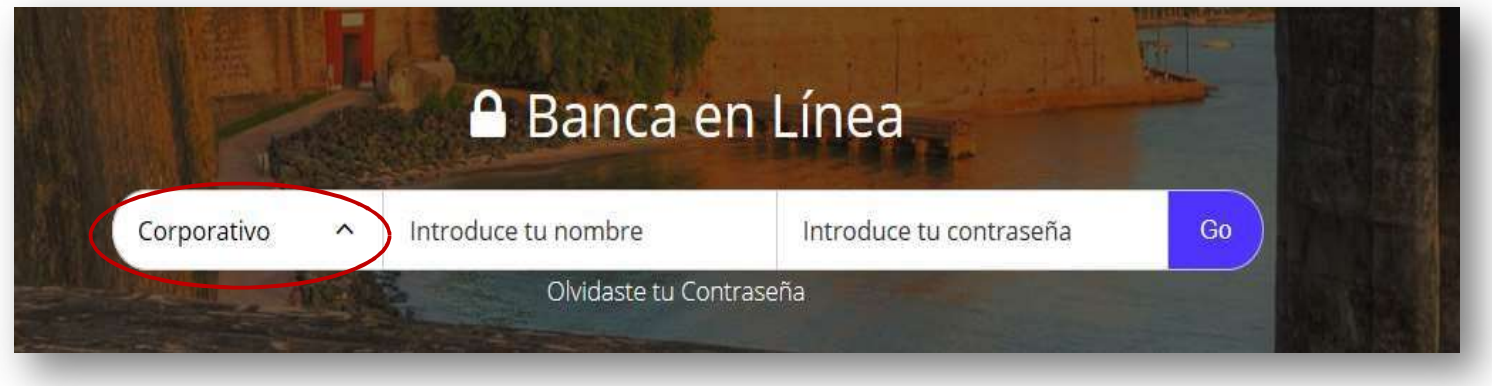

2. Recibirás un correo electrónico desde el e-mail customer service@intercam.com.pr con información relacionada a tu usuario y contraseña temporal los cuales debes incluir en los campos "Introduce tu nombre" e "Introduce tu contraseña" luego debes pulsar el botón "Go/Ir"

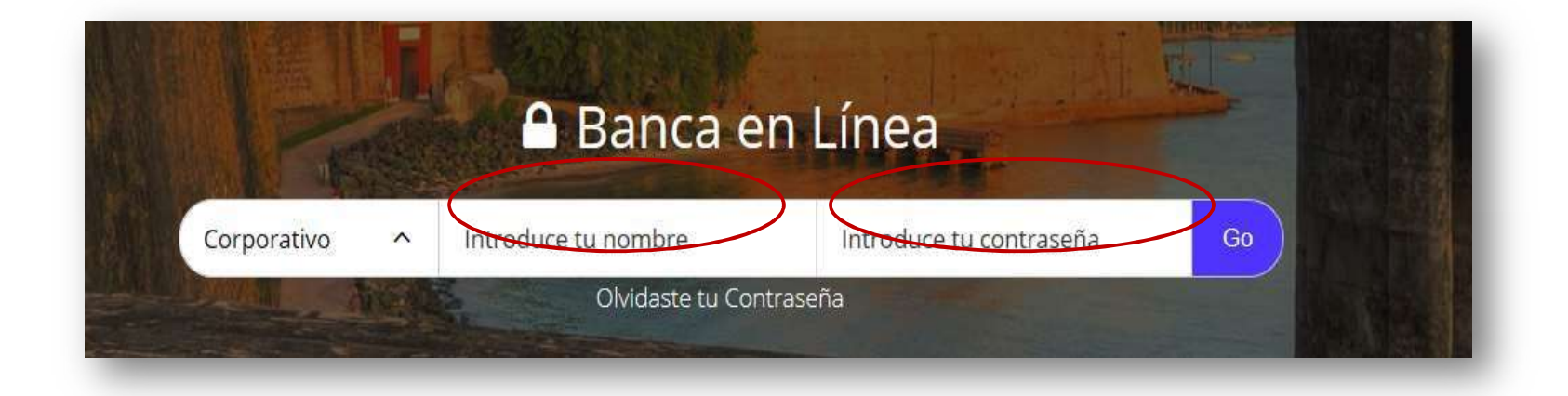

3. El sistema te mostrará las Condiciones y Términos de Uso de Banca Electrónica, una vez hayas leído y estés de acuerdo con lo establecido en el documento, debes pulsar el botón de "I agree/Estoy de acuerdo" para continuar.

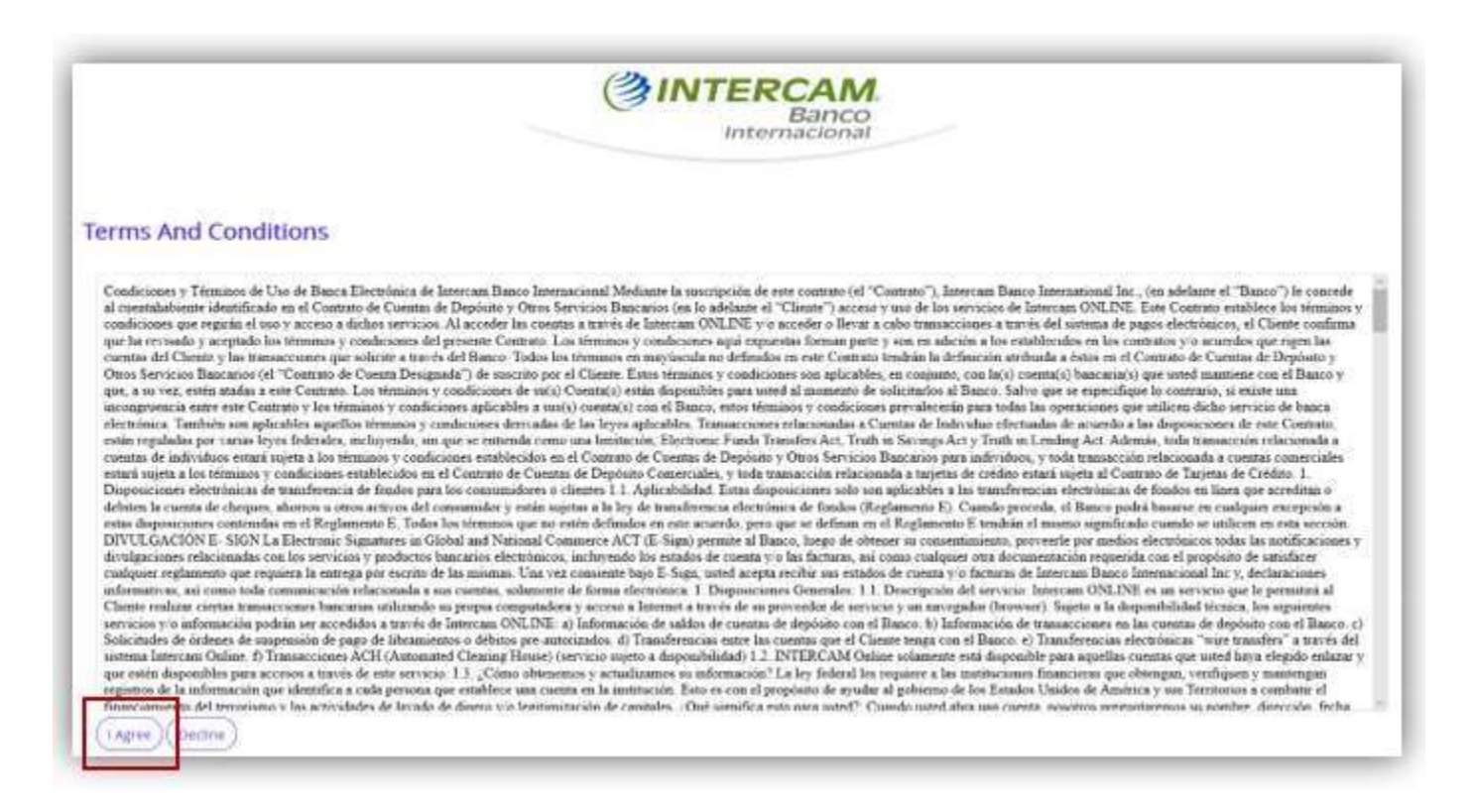

4. En el campo "New Password/Nueva Contraseña" debes ingresar la contraseña que utilizarás para consultar tu cuenta, la misma debe contener mínimo 8 y máximo 17 caracteres, mínimo 1 número, una letra mayúscula, una minúscula y 1 caracter especial, en el campo "Confirm New Password/Confirmar contraseña" debes ingresar la misma contraseña del campo anterior

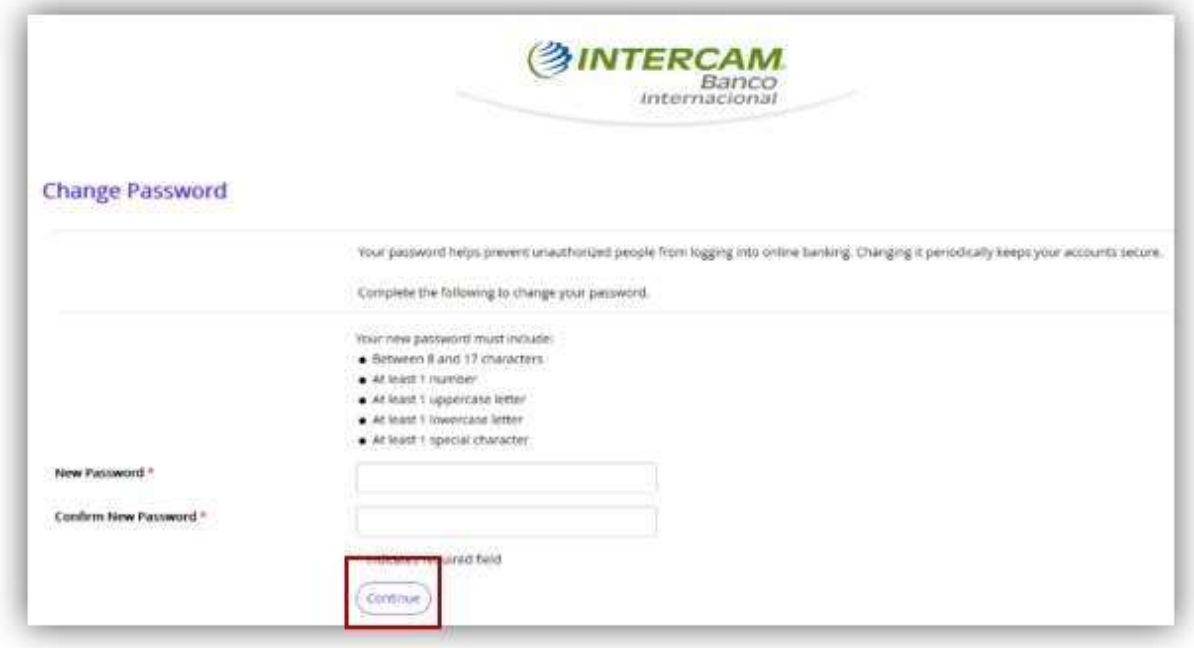

5. Verifica que al ingresar tu contraseña el sistema te muestre en verde la verificación de cotejo (✔), indicando que tu contraseña cumple con los requisitos establecidos.

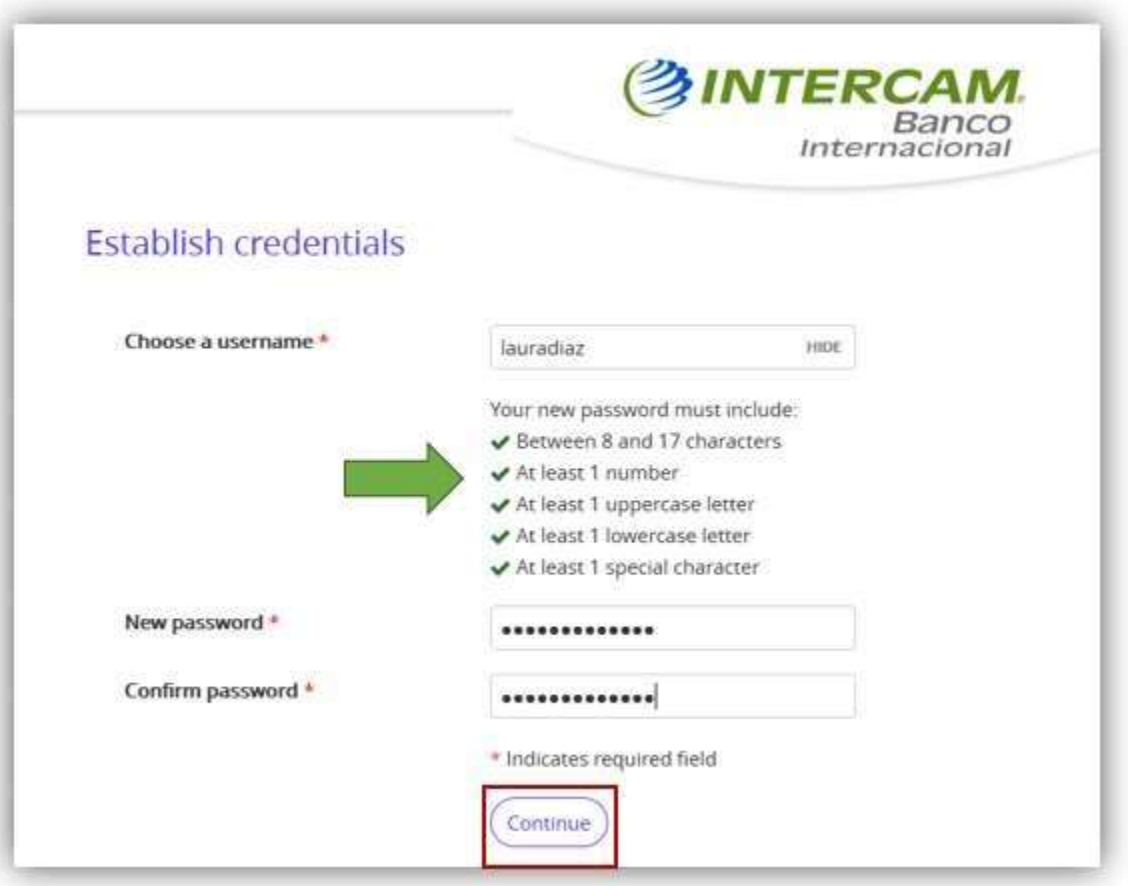

6. Debes configurar 3 preguntas de desafío con sus respectivas respuestas, las respuestas no pueden ser la misma, no pueden ser utilizados caracteres especiales, luego debes presionar el botón "Continue/Continuar", posteriormente podrás visualizar la información de tu estado de cuenta

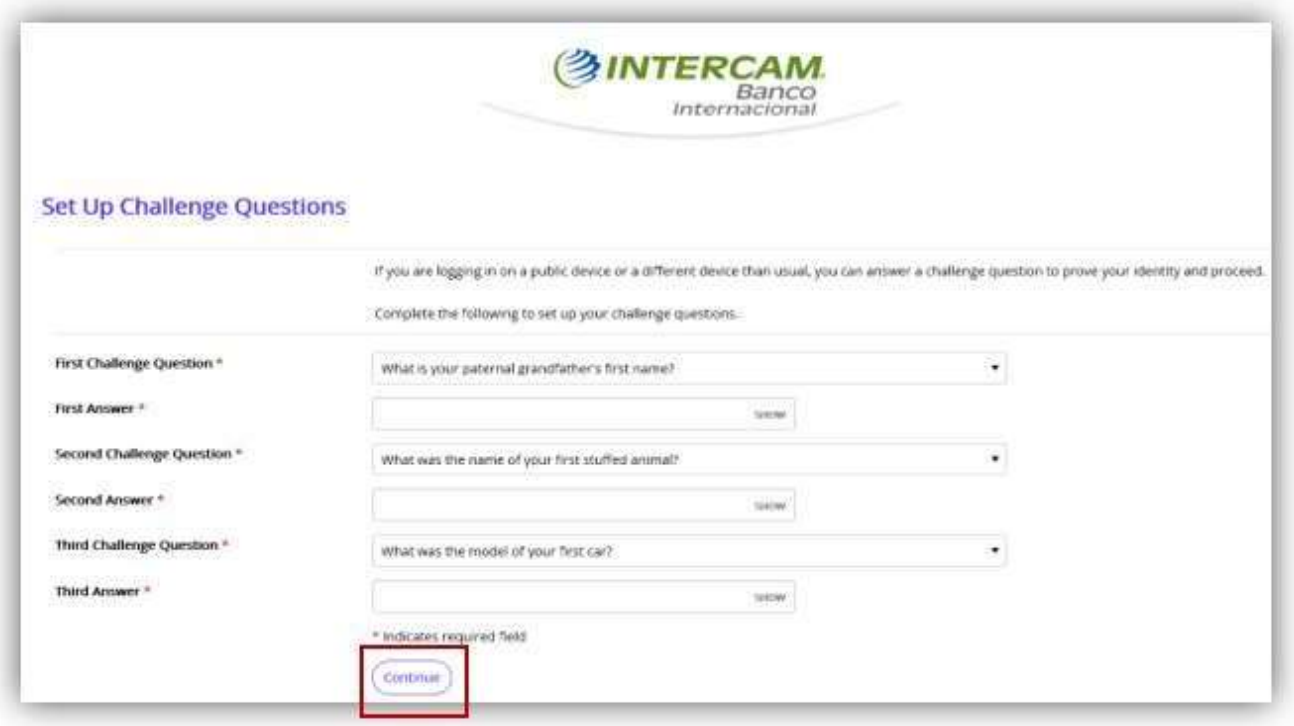

7. "Establish Profile/Establecer Perfil" ingresa en el campo "Mother's Maiden Name/Apellido Materno" luego ve al botón "Continue/Continuar"

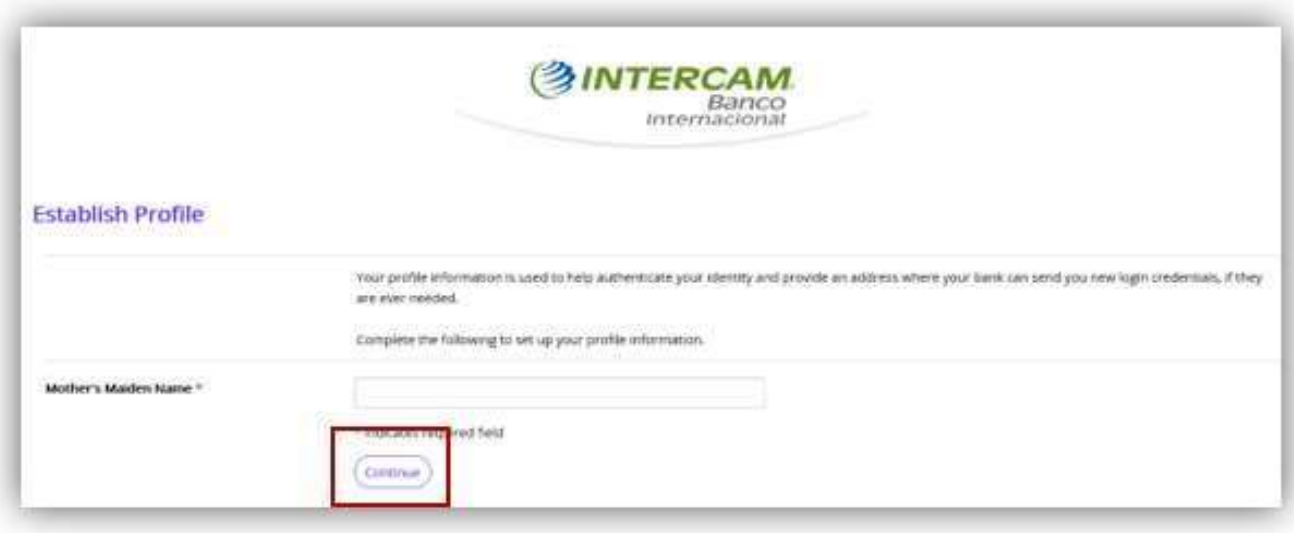

# Banca en Línea Administración de ''Profile/Perfil"

1. A través de la opción "Profile/Perfil", puedes realizar cambios a tu contraseña, preguntas de desafío y conocer los datos para el envío de tu estado de cuenta bancario, con solo presionar el botón de "Edit/Editar" en cada una de las opciones

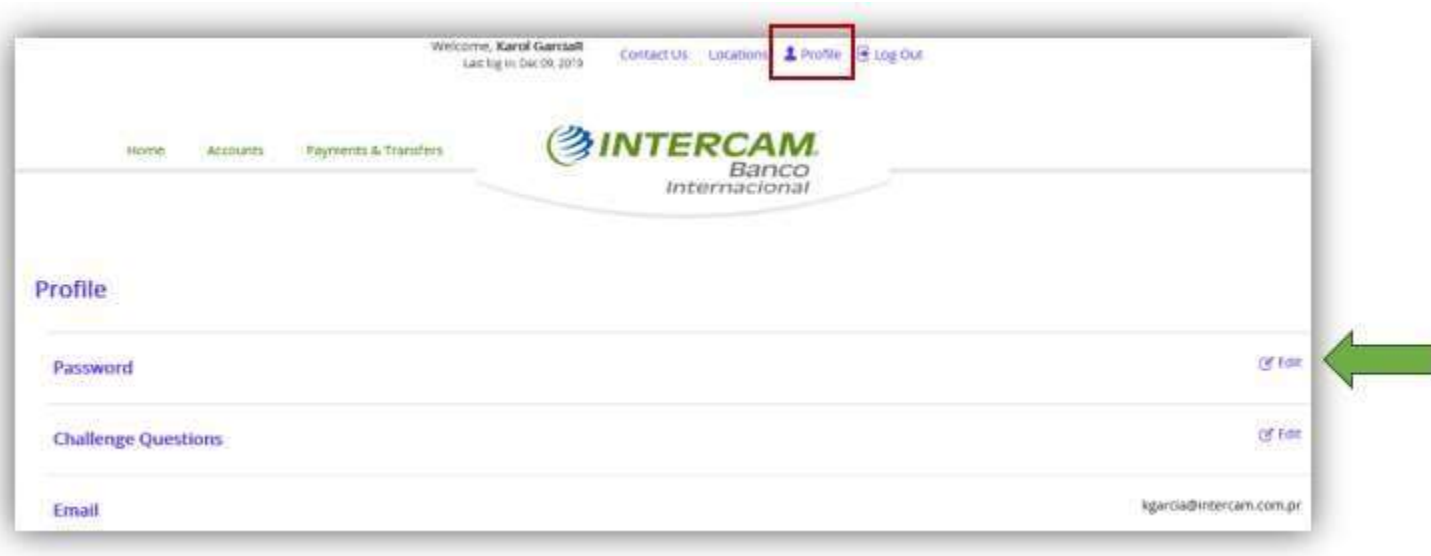

2. La opción "Password/Contraseña" te permite modificar la contraseña ya establecida, te recomendamos hacer cambio de contraseña esporádicamente por tu seguridad, el sistema te solicitará ingresar la contraseña actual y luego te solicitará la nueva contraseña y la confirmación de la misma, luego debes pulsar el botón "Save/Guardar"

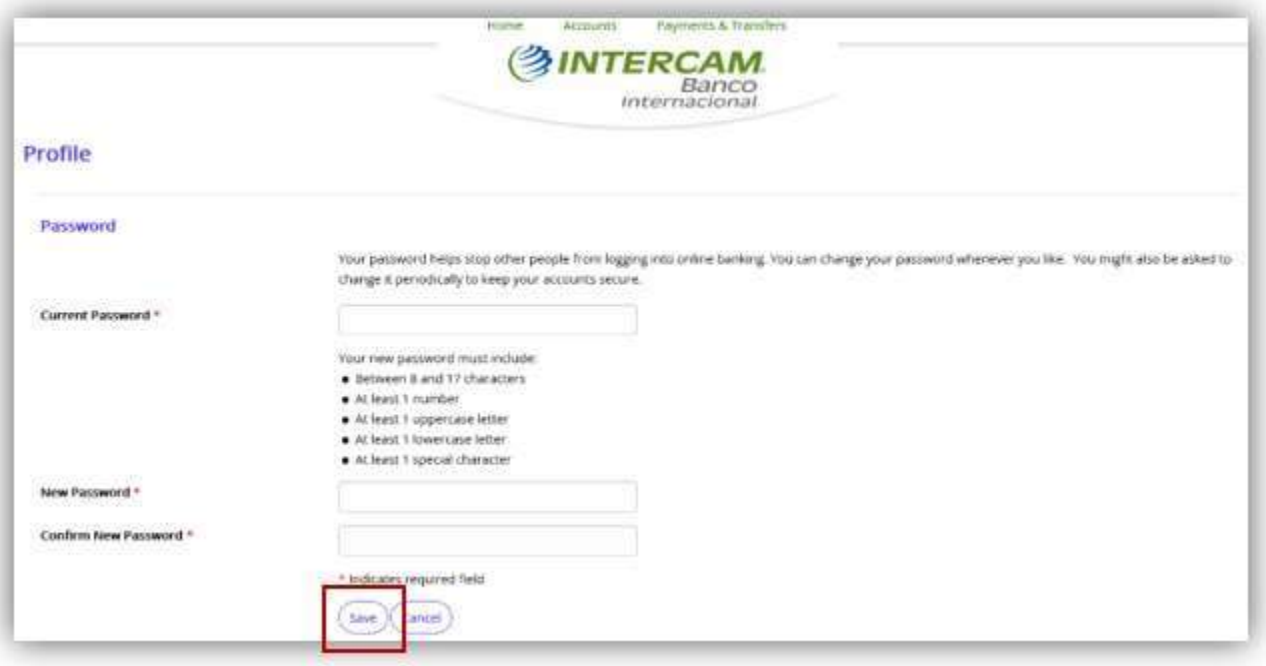

3. En la opción "Challenge questions/Preguntas de desafío", te permitirá modificar las preguntas que inicialmente seleccionaste al momento de tu registro inicial

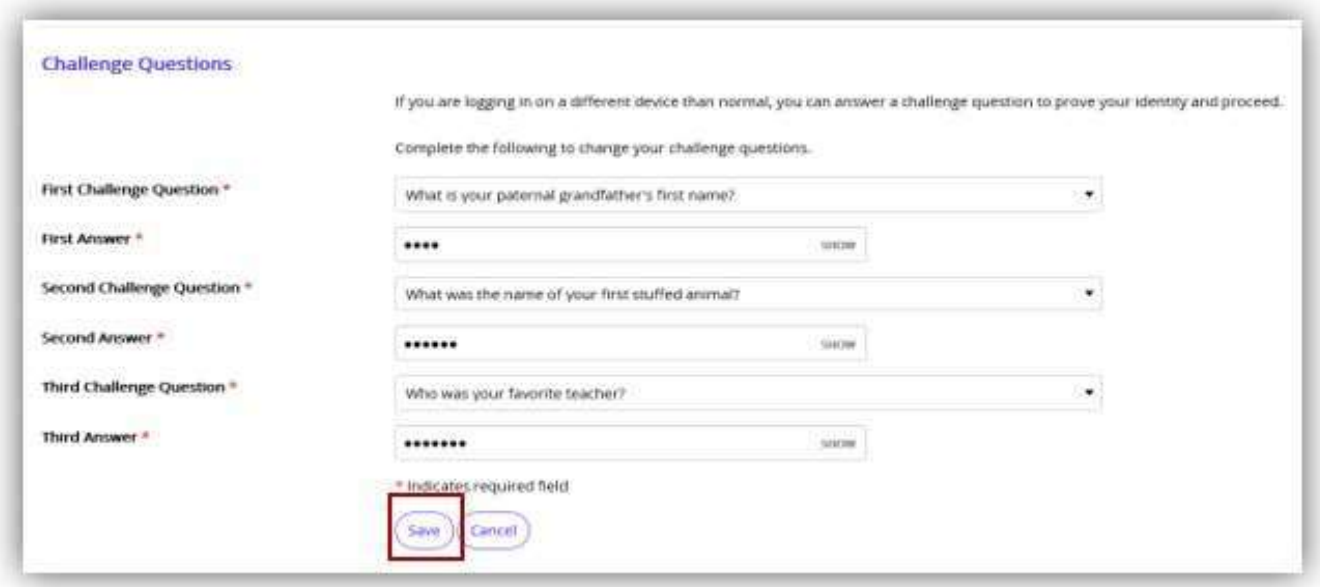

## Banca en Línea

### Olvidaste tu contraseña

1. En caso de que hayas olvidado tu contraseña debes ir al botón "Olvidaste tu contraseña"

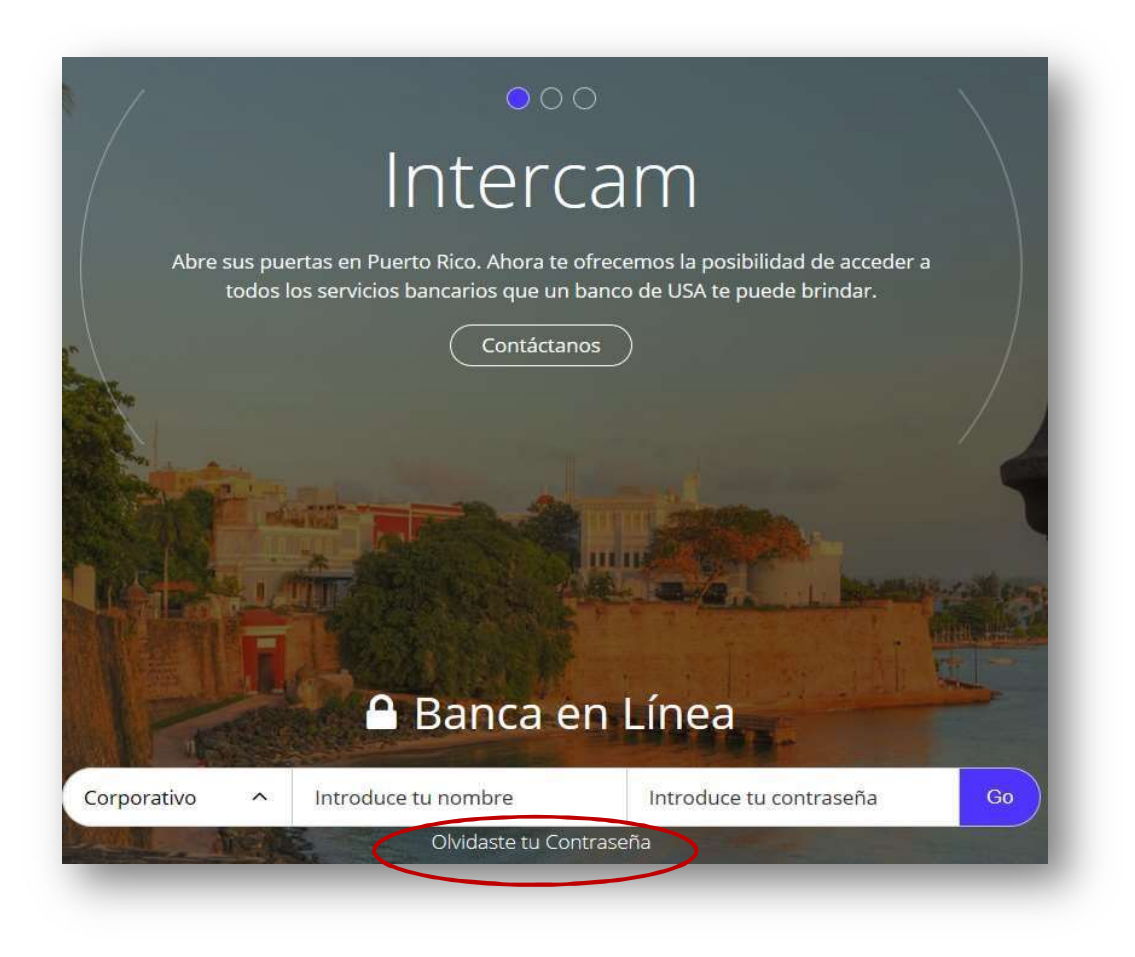

2. Ingresa tu usuario, la respuesta que diste para "Mother's Maiden Name/Apellido Materno" y el correo electrónico que tienes en nuestra base de datos, luego debes pulsar el botón de "Reset Password Or PIN/Restablece tu Contraseña"

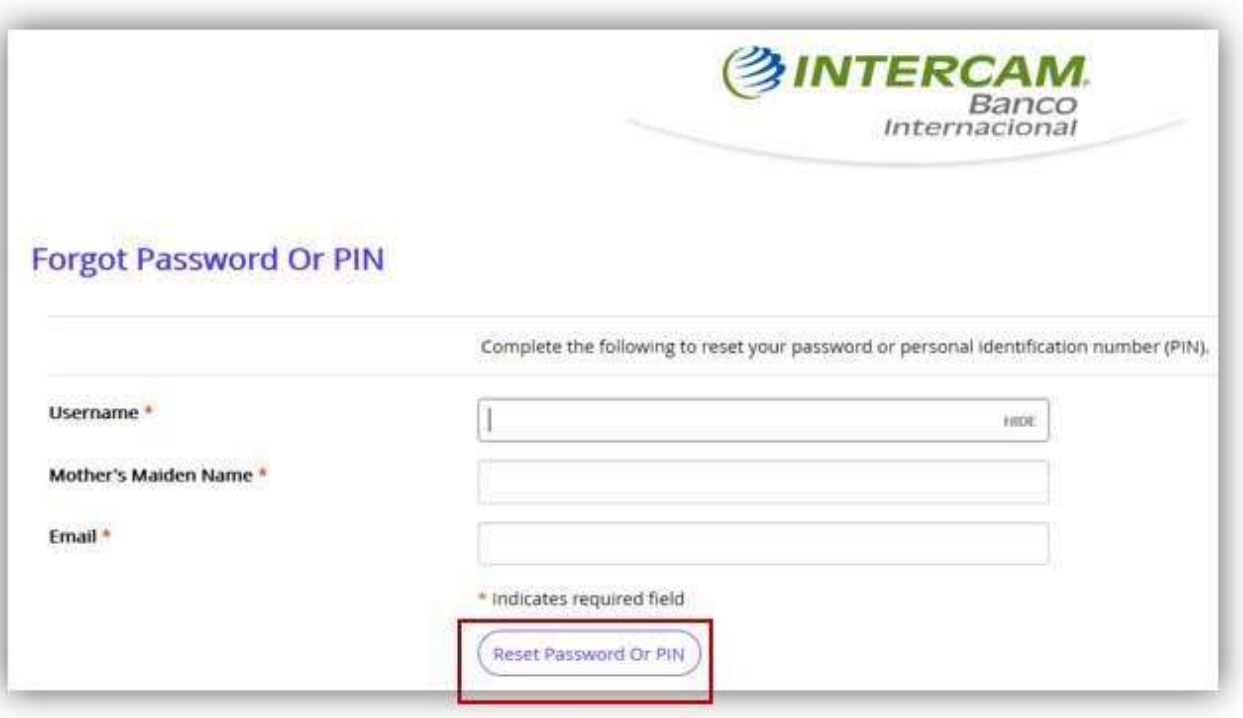

3. Te llegará un correo electrónico el cual contiene una contraseña temporal la cual debes ingresar en el campo "Password/Contraseña", luego debes pulsar el botón "Log in/Iniciar sesión"

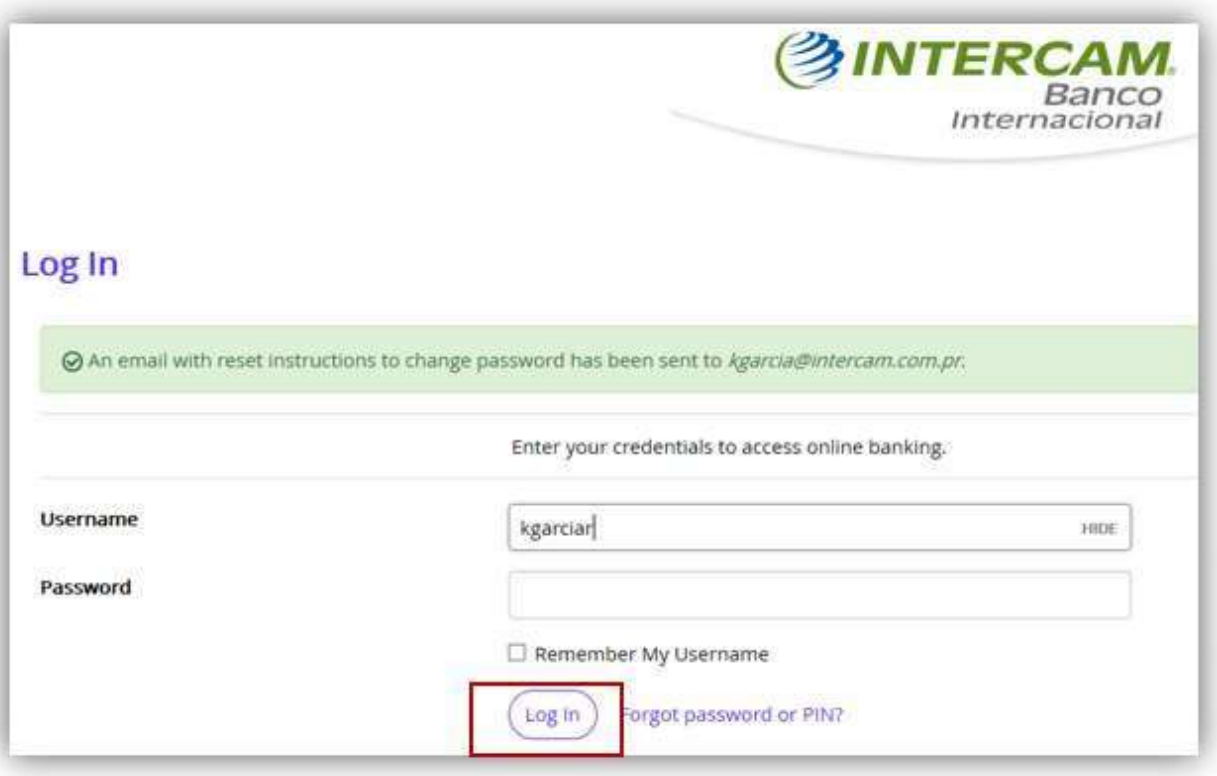

4. Te llegará un correo electrónico con un enlace el cual te llevará a la página que te ayudará con el cambio de contraseña, una vez en la página pulsa el botón "Answer Question/Contesta la Pregunta"

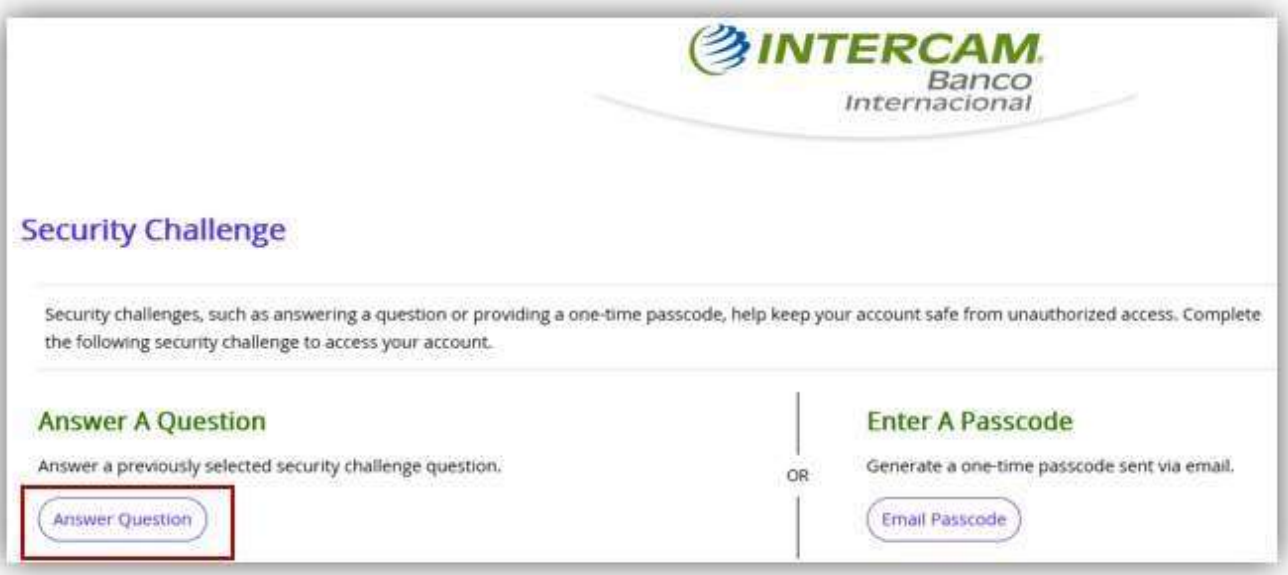

5. Ingresa la respuesta a una de las 3 preguntas de seguridad que estableciste en el registro inicial, luego presiona el botón de "Continue/Continuar"

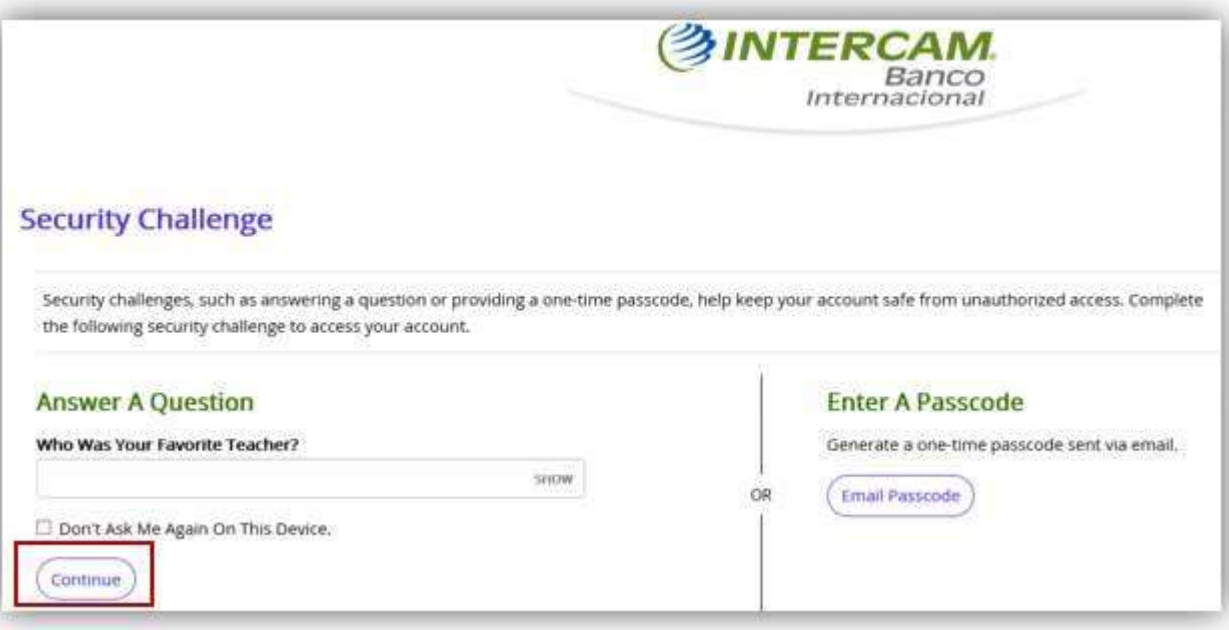

6. Debes incluir en el campo "New Password/Nueva Contraseña" tu nueva contraseña y confirmar la misma en el campo de "Confirm Password/Confirmar Contraseña", luego pulsa el botón "Continue/Continuar"

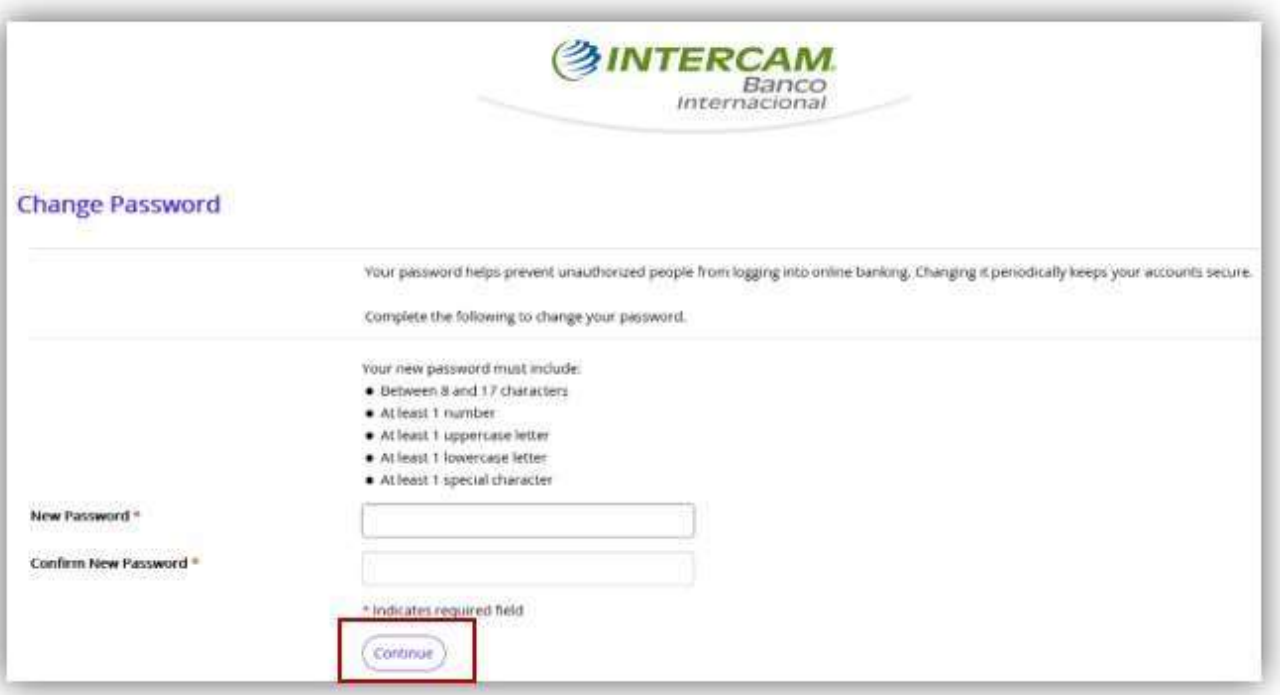

7. Verifica que al ingresar tu contraseña el sistema te muestre en verde la verificación de cotejo (✔), indicando que tu contraseña cumple con los requisitos establecidos.

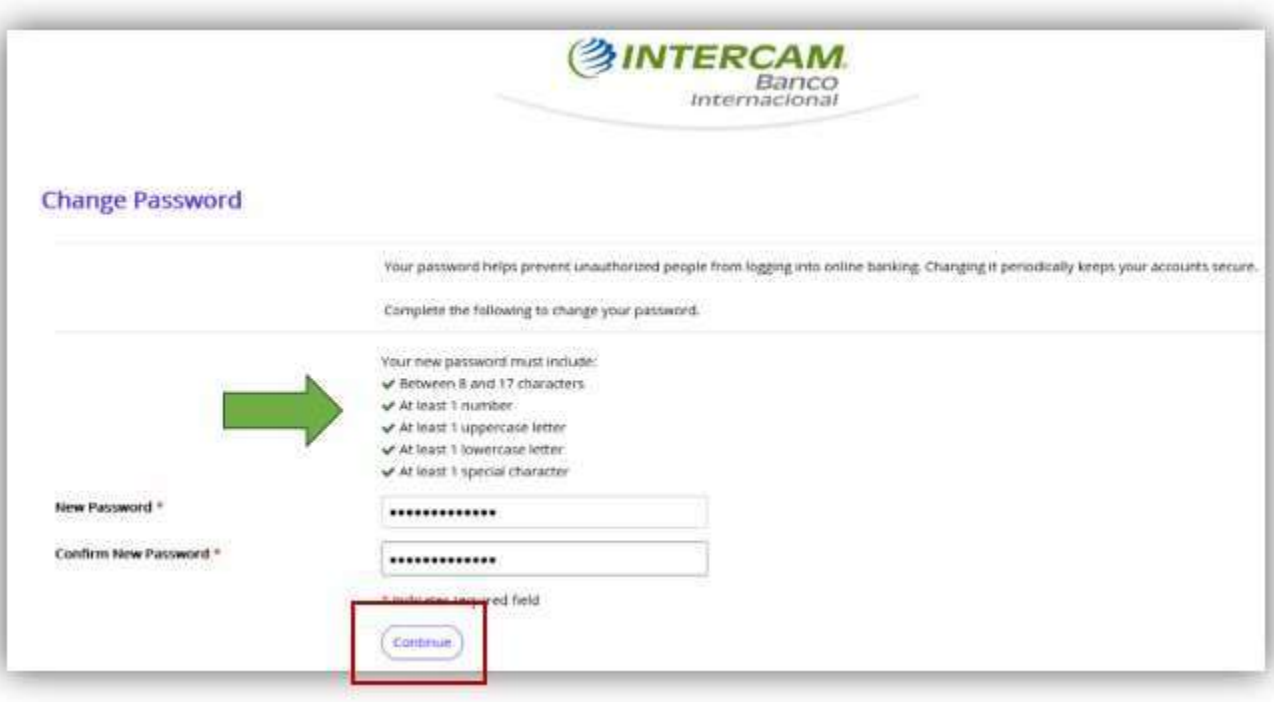

#### Banca en Línea

#### Bloqueaste tu contraseña

1. Si ingresaste más de 3 veces la contraseña de manera incorrecta, tu acceso quedará bloqueado, en este caso debes contactar al Departamento de Servicio al Cliente al teléfono libre de costo 800-099-0259 o escribir al correo electrónico *customer* service@intercam.com.pr para realizar la gestión correspondiente, una veztu usuario sea desbloqueado podrás utilizar la contraseña anterior, de no recordarla debes hacer el procesode olvido de contraseña

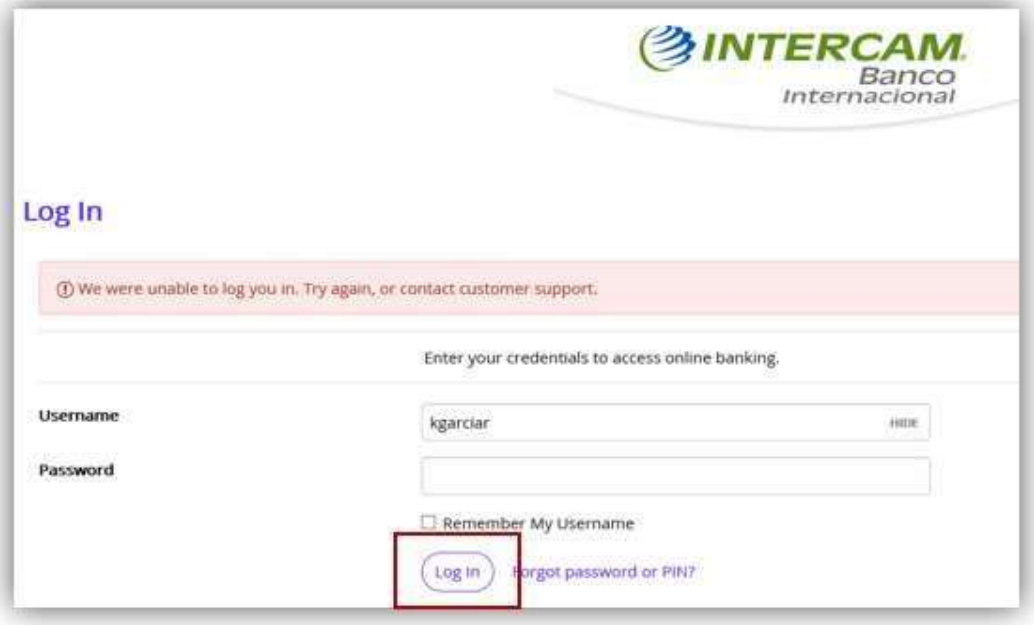